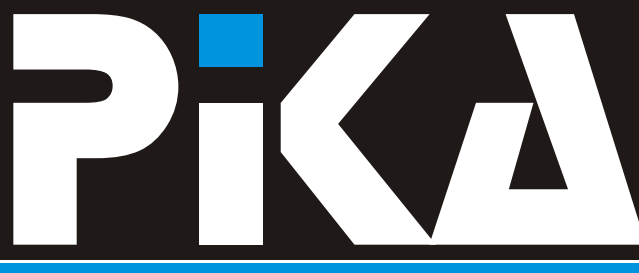

Številka 2, Letnik VI. ISSN: 1408-7863

#### KOMPAS Xnet - T U SMO, DA VAM POMAGAMO

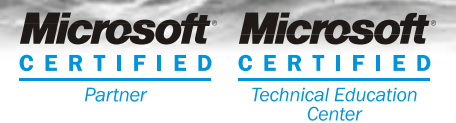

**10% poletni popust od 23. junija do 5. septembra**

Zdravje po računalniško WMI skriptiranje Brezpla na XML seminarja Windows 2003 poletna šola ... MCAD poletna **ŠOLA** Petkov hitri seminar NORE PO ITNICE za šolarje Avtomatizirajmo nameš anje varnostnih popravkov Velika nagradna igra

### priloga: koledar tečajev in CTEC tečajev

te aji | CTEC te aji | izpitni center | razvoj | vzdrževanje | prodaja

## Dragi prijatelji!

Trije meseci so naokrog in spet je pred vami bodo olajšali prehod na novo okolje. PiKA v poletni preobleki. Tudi tokrat smo za Se posebno ugodne možnosti izobraževanja<br>vas pripravili polno zanimivega branja, v vam nudimo v okviru že tradicionalne vas pripravili polno zanimivega branja,<br>koristnih napotkov in svežih novic.

Veselimo se že, da bodo **šolarji** spet kmalu z seminarjev po »primerno **ohlajenih cenah**«. nami. Med poletnimi po itnicami bomo En sklop seminarjev je namenjen varno in prijetno, da jim bodo dnevi, ko boste vi v službi, hitro minili. Seveda, pa se bodo v družbi svojih vrstnikov veliko nau ili in se Iskreno upamo, da je as poletnih dopustov<br>prijetno zabavali.

V juniju ponavljamo seminar XML za managerje, ki smo ga pripravili v sodelovanju <sup>10%</sup> poletni popust, ki velja za vse te aje<br>z nemškim partnerjem Software AG. asu od 23. junija do 5. septembra 2003. z nemškim partneriem Software AG. Pripravili pa smo še novega, **XML and**  Content Management. **Content Vse podrobnosti** v zvezi z aktualnimi

boli aktivno sodelovali kot lani, sai smo izvedli kar dve delavnici in dve predavanji. Zahvaljujemo se vam za obisk naših<br>predavanj! Za vse, ki ste naša predavanja predavanj! Za vse, ki ste naša predavanja Naš delovni moto je **TU SMO, DA VAM**  na naši spletni strani predstavitve in primeri, svoje poslanstvo! da si jih lahko presnamete.<br>Kot veste, je bila osrednja tema konference

izid generacije strežnikov 2003. Na ta pomemben dogodek smo se v **Microsoft Certified Technical Education Centrer** dobro Branka Slinkar pripravili. Vi pa boste v našem programu direktorica direktorica izbirali med celo vrsto MOC te ajev, ki vam branka@xnet.kompas.si

poletne šole, ki poteka od julija do septembra. Le-ta predstavlja zanimiv izbor razvijalcem aplikacij, drugi pa sistemskim<br>administratoriem.

tudi pri vas v znamenju delovnega zatišja. Zato vas vabimo, da del tega asa preživite z<br>nami, si pridobite novih znanj in izkoristite **10% poletni popust**

programi in celovitim pregledom naše Na letošnji NT konferenci v Portorožu smo še adejavnosti, akcijami, ponudbo »v zadnjem<br>boli aktivno sodelovali kot Jani saj smo še bipu« ind., boste našli na spletni strani www.kompas-xnet.si

POMAGAMO dovolite nam, da opravimo

Želim vam lep in predvsem brezskrben oddih<br>in KMAL LLNASVIDEN JE

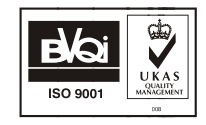

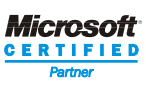

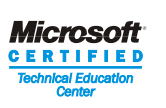

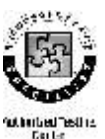

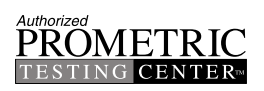

## Šifriranje in dešifriranje podatkov v .NET Frameworku

V sodobnih programih prej ali slej najhitrejša pot je seveda preko spletne povezave. Vse lepo in prav, dokler ti gesla. podatki niso zaupne narave in niso za VSakogar. Tu nam prisko ijo na pomočnosti komesta As New FileStream("..\Podatki.txt", \_ vsakogar. Tu nam prisko FILEMODE.Open, FILEMODE.Open, FILEMODE.Open, FILEMODE.Open, FILEMODE.Open, FILEMODE.Open, FILEMO<br>Pim podpis() As Byte<br>Dim oSHA As New SH

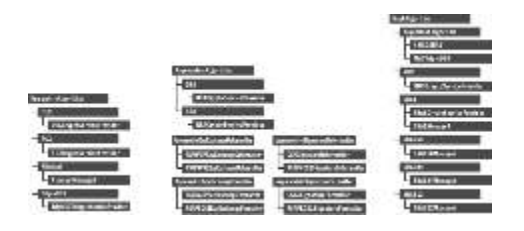

V .NET Frameworku najdemo v imenskem itd. S kombiniranjem teh in šifrirnih tokov prostoru System. Security. Cryptography, podporo za najpogostejše algoritme: varnih prenosov podatkov.

·za simetri no šifriranje (DES, 3DES, Oglejmo si princip dela kar na primeru<br>RC2, Riindael/AES), Oglejmo si kodiranja datotoko »Bodatki tyt« z DES SHA256, SHA384, SHA512). »mojKljuč.txt«:

Od posebnosti naj omenim še delno **verije in zapis ključa v datoteko** v verije in zapis ključa v datoteko podporo za javne certifikate v imenskem Dim fsKey As New FileStream("..\mojKljuc.key",

System.Security.Cryptography.X509 in za Dim multis As New Dim Security.Cryptography.X509 in za podporo digitalno podpisovanje XML mDES.GenerateIV() dokumentov, ki se nahaja v imenskem  $Dim\ mKey(7)$  As Byte ' DES kljudenstoru

System.Security.Cryptography.XML.

Enostavna uporaba »Hash« algoritma izmenjati z drugim programom in drugimo si najprej najenostavnejši primer,<br>najhitrejša pot je seveda preko spletne drugih kjer želimo »podpis« dokumenta brez

> Dim oSHA As New SHA512Managed podpis = oSHA.ComputeHash(fsData) fsData.Close()

#### Šifriranje datoteke z DES algoritmom

Tudi za delo s šifriranimi datotekami je v .NET frameworku dobro poskrbljeno. Izdatno je uporabljen princip tokov (stream), ki se med drugim uporablja tudi za branje navadnih datotek, XML datotek imamo v rokah mo no orodie za izdelavo

RC2, Rijndael/AES) .<br>-asimetri no šifriranje (RSA, DSA) . kodiranja datoteke »Podatki.txt« z DES ·asimetri no šifriranje (RSA, DSA) algoritmom. V tem procesu hranimo ključar.<br>I.i. hash algoritme (MD5, SHA1, and alle also also procesu porabo v datoteko za kasnejšo uporabo v datoteko

prostoru<br>
FileMode.OpenOrCreate, FileAccess.Write)<br>
Dim mDES As New DESCryptoServiceProvider

 $mkev = mDES.Kev$ 

fsKey.Write(mKey, 0, mKey.Length) fsKey.Write(mIV, 0, mKey.Length) mDES.Key = mKey fsKey.Close()**'** mDES.IV = mIV **' šifriranje datoteke**

FileMode.Open, FileAccess.Read)<br>Dim fsOutput As New FileStream("..\SifriraniPodatki.dat". The access.read) or tok za zapisovanie dešifrirane

fsOutput.SetLength(0) **' Ustvarjanje DES dekriptorja**

Dim desEncrypt As ICryptoTransform = mDES.CreateEncryptor()<br>
'ustvarjanje toka Crypto Stream, ki kodira<br>
CryptoStreamMode.Read)<br>
Dim swWriter As New StreamWriter(fsOutput) ' ustvarjanje toka Crypto Stream, ki kodira<br>podatkte Dim sCrypto As New CryptoStream(fsOutput, desEncrypt,

**' branje datoteke v array ' zapiranje tokov** ReDim arInput(Convert.ToInt32(fsInput.Length - 1)) swWriter.Close() fsInput.Read(arInput, 0, fsOutput.Close() Convert.ToInt32(fsInput.Length)) fsRead.Close() fsInput.Close()

»mojKlju .key«: Čer čerije. key v čerije izvorno kodo

' inicializacija klju a iz datoteke mojKljuc.key **Xnet-a.** Dim fsKey As New FileStream("..\mojKljuc.key", FileMode.Open, FileAccess.Read)

**' Odprem datoteko s ključem** Dim mKey(7) As Byte **' DES ključ** fsKey.Read(mKey, 0, 8)

Dim mIV(7) As Byte ' inicializacijski vektor Dim mIV(7) As Byte **' inicializacijski vektor** fsKey.Read(mIV, 0, 8) fsKey.Close()

 **' tok za branje šifrirane datoteke** Dim fsInput As New FileStream("..\Podatki.txt", <br>
Dim fsRead As New FileStream("..\SifriraniPodatki.dat", ' tok za zapisovanje dešifrirane datoteke Dim fsOutput As New FileStream("..\Razvozlano.txt", \_ FileMode.Create, FileAccess.Write) FileMode.Create, FileAccess.Write) Dim desDecrypt As ICryptoTransform = Dim arInput() As Byte mDES.CreateDecryptor() **' ustvarjanje toka za dešifriranje podatkov** <sup>'</sup> ustvarjanje DES Encryptoria **Dimession Communist Communist Communist Communist Communist Communist Communist Communist Communist Communist Communist Communist Communist Communist Communist Communist Communist Communist** 

**Dim srReader As New StreamReader(sCrypto)** 

\_ **' zapis "razvozlanih" podatkov** CryptoStreamMode.Write) swWriter.Write(srReader.ReadToEnd)

Zgoraj demonstrirani primeri opisujejo le **' Zapis DES kodirane datoteke** sCrypto.Write(arInput, 0, arInput.Length) del funkcionalnosti, ki nam je na voljo preko v imenskem prostoru »System.Security.Cryptography«, vendar Poglejmo si še postopek dešifriranje je dovolj za začetek uporabe v praksi. datoteke, kjer imamo dostopen ključ

Dim mDES As New DESCryptoServiceProvider **Example 19 and Container Primerov** uporabljenih v tem lanku tako, da pišete na elektronski naslov Kompas

> Dušan Zupani, MCSE, MCT dusan.zupancic@xnet.kompas.si

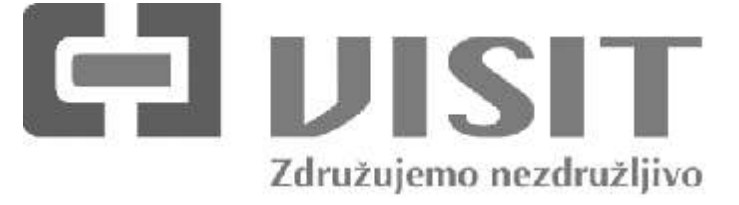

**www.visit.si info@visit.si**

## Zdravje po ra unalniško

Ali ste ra unalnik že kdaj okužili z virusom? Je vaš odgovor pritrdilen? Potem verjetno spadate v tisto skupino ljudi, ki nas je ta nadloga že doletela. V nasprotnem primeru pa spadate v edino preostalo skupino, to pa so tisti, ki jih to še aka :-).

### Symantec **Security Check**

Skrb za varnost naših ra unalnikov pred vdori<br>
je postala nujna. Virusi napadajo vedno bolj<br>
pogosto in kot kaže se bo število napadov (Scan for security risks, Scan for viruses in<br>
samo še pove evalo. Skorajda ni ve mogo samo še pove evalo. Skorajda ni ve mogo e<br>
normalno delati z računalnikom dlje časa, ne Scan for security risks<br>
da bi ta bil napaden. Sploh, e je ta Test za preverjanje nas ra unalnik priklopljen v omrežje. Ob vedno vašo IP številko. Ta bi morala ustrezati vaši,<br>bolj ugodni ponudbi ADSL povezav in vašo IP številko. Ta bi morala ustrezati vaši, razen če testirate računalnik v službi, ki je za kabelskega interneta, je veliko<br>kabelskega interneta, je veliko kar 24 ur pa dan kabelskega interneta, je veliko kar 24 ur pa dan kara za kar porabnikov/ra unalnikov že kar 24 ur na danneg proxy strežnikom. Takrat je takšen test odveč, uporabnikov že<br>Ker mora za varnost poskrbeti vaš sistemski priklopljenih na internetno omrežje. V tem ker mora za varnost poskrbeti vaš sistem<br>na internetno optrebujete optivirumi administrator. S klikom na gumb Scan primeru NUJNO potrebujete antivirusni program. Še bolje je, da si doma priskrbite odvisna od hitrosti vaše povezave. V primeru, požarni zid, ki vas bo varoval tudi pred da imate ADSL ta ne bo trajal dlje kot kakšno nepooblaščenimi vdori v računalnik. V da imate ADSL ta ne bo trajal dlje kot kakšno nepooblaščenimi v računalnik. V da imate ADSL ta ne bo trajal dlje kot kakšno masprotnem primeru se lahko zgodi, da vameta nasprotnem primeru se lahko zgodi, da vameta nasprotnem primeru s<br>Tezultate, kjer dobite tudi opis vsakega testa. bo »ekscentri ni ra unalniški navdušenec« (beri heker) vdrl vanj in si pridobil oblast nad Tule je kratek opis le teh: njim. Če požarnega zidu še nimate, je **Network Vulnerability Scan**: preveri stanje najbolje, da si ga čim prej priskrbite.

Po namestitvi (in osvežitvi) izbranega energativale iz ter tako pokazati, e se lahko z vašim Po namestitvi izbranega energativale izbranega energativale izbranega energativale izbranega energativale izbranega energativale požarnega zidu pa tudi ni slabo, da preverite a većinalnikom poveže nepooblaščeni požarnega zidu pa tudi ni sl<br>Diegovo delovanje većin ga pamestili pravilne a vidu uporabnik. Med detaili si lahko ogledate tudi in ustrezno zaprli vsa vrata (ang. port) do ni dega računalnika. V tem članku se port Status). Najbolj nevarno je, če so odprta<br>Vašega računalnika. V tem članku se bom vašega računalnika. V tem članku se bodinalnika. V tem članku se bodin osredoto il postopek, ki vam ga ponuja and in the topen), ker hekerjem ponujajo možnost za osredotočil postope<br>Ne ostop do ra unalnika. Boli varen je status dostop do računalnika. Bolj varen je status podjetje Symantec. Gre za t.i. **Symantec**  Security Check, ki poteka preko internetne kontentale kar pomeni da so vrata vidna, vednar povezave in je brezpla en. S tem postopkom boste na hiter in enostaven na in preverili, based, the secultat status stealth, kar pom

Currently scanning IP address: 130.1.50.50

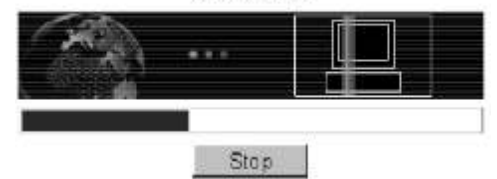

#### izvedete?

Najprej odprete spletno stran z naslovom www.symantec.com/securitycheck/. Tu boste<br>lahko izbrali med tremi možnostmi/servisi

Test za preverjanje nastavitev požarnega zidu<br>izberite prvega. Servis bo najprej preveril

vrat in poskuša vzpostaviti povezavo z njimi, njegovo delovanje, e ste ga namestili pravilno hava uporabnik. Med detajli si lahko ogledate tudi<br>in ustrezno zanrli vsa vrata (ang. port) do hava status pregledanih vrat (Network Vulnerability

#### Varnost

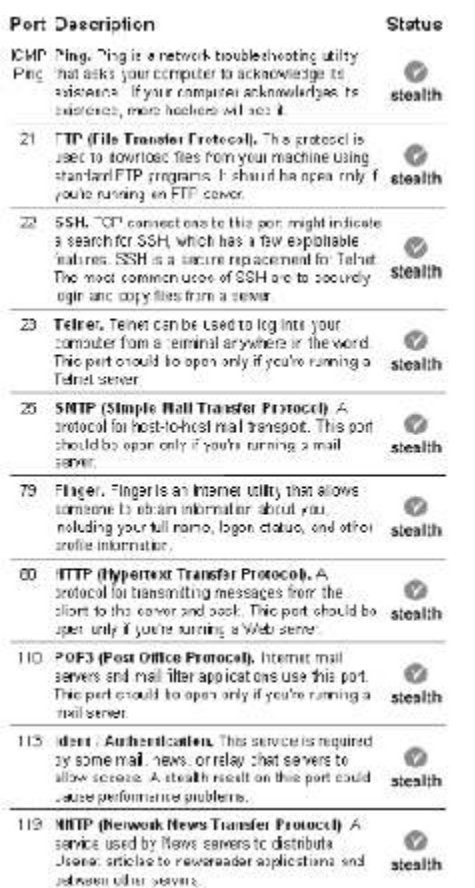

ra unalnik preko takih vrat je popolnoma<br>
nemogo , ker navzven sploh ne obstajajo. 
odlašajte. Tudi tu je postopek karseda<br>
onostaven, saj le zaženete test in po al **NetBIOS Availability Scan**: poskuša nekaj minut, da servis pregleda datoteke na

**Active Trojan Horse Scan**: poskuša vzpostaviti povezavo z na ini, ki jih imenujemo tudi e je pri slednjih številka 0, potem vaš Trojanski konji. **antivirusni program deluje dobro.** e ga

ra unalniku nameš en antivirusni program in

Antivirus Definition Scan: pregleda, kdaj ste nazadnje osvežili vaš antivirusni program.

**Browser Privacy Scan: preveri ali vaš** extendio extendio extendio extendio extendio Peter Kobe interneti brskalnik omogo a pregled Microsoft Office XP Specialist Expert informacij o straneh, ki ste jih obiskali. Tu gre

predvsem za zgodovino obiskanih spletnih strani in prejemanje piškotkov. Ponavadi strogo zaprt požarni zid ne omogo a dostop do nekaterih spletnih strani, e piškotke onemogo ite.

Po testu lahko rezultate tudi anonimno oddate ali za primerjavo samo pogledate ostale, ki so jih na voljo dali prejšnji obiskovalci te spletne strani.

**Scan for viruses**

Za tiste, ki slu aino nimate nameš enega nobenega antivirusnega programa pa priporo am test s tem servisom. e se vam zdi, da se je ra unalnik za el udno obnašati

The scan can take more than 20 minutes depending on the speed of your computer and the number of files that you have Please do not browse away from this page unless you intend to about the scan.

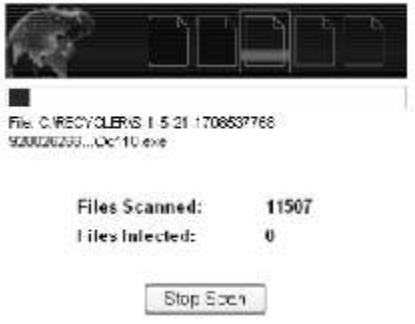

in sumite, da ste dobili virus, potem nikar ne enostaven, saj le zaženete test in po akate vzpostaviti povezavo z vašim računalnikom in vašem računalniku. Po koncu dobite rezultat o dobiti informacije o njem. številu pregledanih in okuženih datotek.

Antivirus Product Scan: preveri, e imate na sluvajno nimate, imate pa veliko srevo, vendar :<br>
ra unalniku nameš en antivirusni program in svam zagotavljam, da ne bo dolgo, ko vam katere razli ice je.<br>
Antivirus Definition Scan: pregleda, kdaj ste skupino ljudi iz za etka tega lanka.

> Testing center administrator peter.kobe@xnet.kompas.si

## WMI skriptiranje

WMI skriptna knjižnica predstavlja skupek objektov,preko katerih lahko koda napisana v skriptnih jezikih kot so Vbscript, Jscript in ActivePerl dostopa do WMI infrastrukture, to je do WMI upravljanih virov.

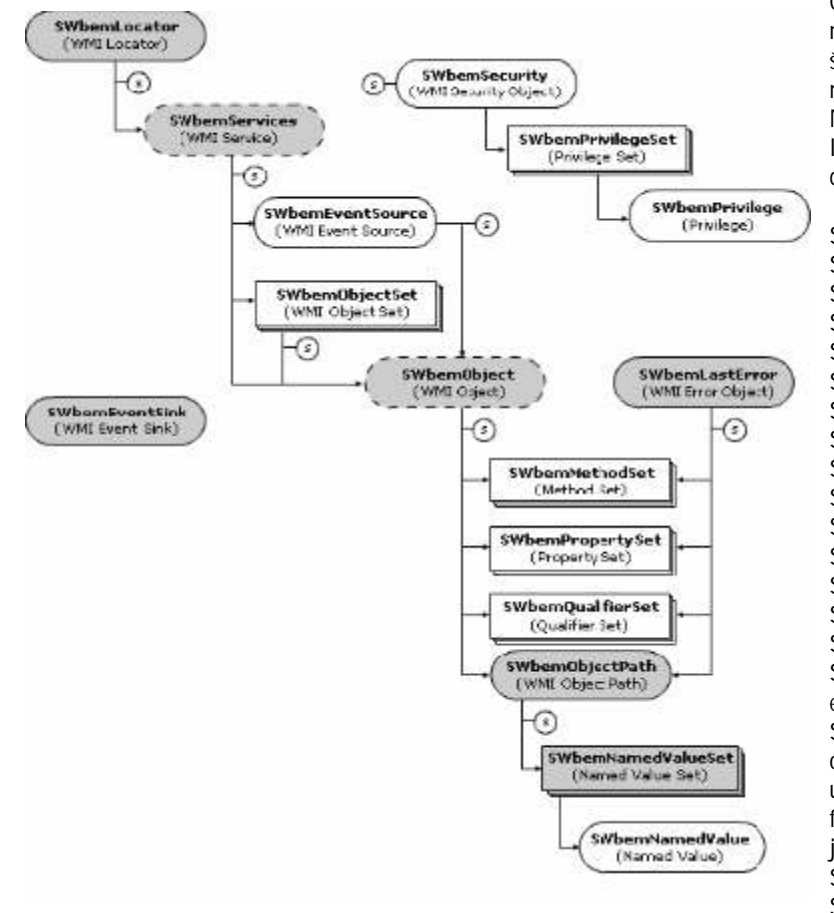

Objektni model WMI nam izpostavlja številne objekte, metode in lastnosti . Med objekti naštejmo le zanimivejše in bolje dokumentirane: SwbemLocator, SwbemServices, SwbemEventSource, SwbemObjectSet,

SwbemObject, SwhemLastError SWbemMethodSet, SwbemPropertySet, SwbemQualifierSet, SwbemObjectPath, SwbemSecurity in SwbemSink. SWbemLocator, SWbemSink, SWbemObjectPath, SWbemNamedValueS et in SWhemLastError object kreiramo z uporabo CreateObject funkcije skriptnega jezika, SWbemServices in SwbemObject pa z GetObject funkcijo in

kombinacijo WMI monikerja (»winmgmts:«) ter objektne poti (npr.: [\\racunalnik][\ImenskiProstor][:ImeRazreda][.lastnost='vrednost'] ) ).

Skupek objektov, metod in lastnosti WMI, ki so nam na voljo, si lahko najlaže ogledamo s pomo jo Wbemtest.exe, ki ga najdemo v %systemroot%\system32\wbem. Pri raziskovanju WMI moramo Seveda biti pozorni na imenski prostor (najbolj zanimive informacije bomo zbrali v \root\cimv2.

#### **Poizvedovanje**

Za poizvedovanje po WMI virih lahko uporabimo metodi SwbemServices.InstanceOf ali pa

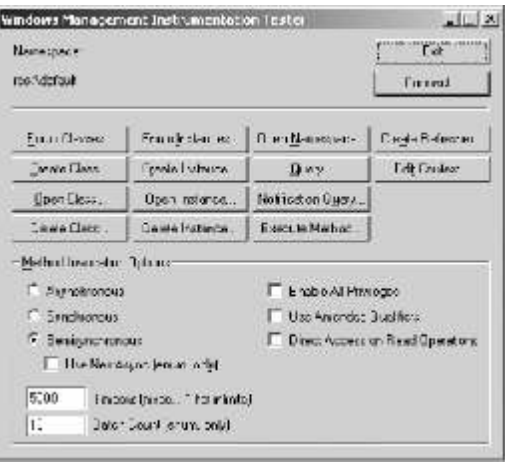

SwbemServices.ExecQuery. InstanceOf vedno vrne vse lastnosti določenega vira ,z ExecQuery in WQL (WMI Query Language) pa lahko koli ino zajetih informacij omejimo in znatno vplivamo na mrežni promet. Ne ustrašimo se nove kratice in pojma, saj bomo takoj videli, da ga že poznamo kot SELECT stavek SQL.

StrRacunalnik=«.« Set objSWbemServices = GetObject(»winmgmts:\\« & strRacunalnik & »\root\cimv2«)

Set colSWbemObjectSet = objSwbemServices.execQuery(»SELECT \* FROM Win32\_service«)

For each objSwbemObject in colSwbemObjectSet Wscript.echo »Ime : » & objSWbemObject.DisplayName

& vbCrLf & \_

 » Stanje : » & objSWbemObject.State & vbCrLf & \_ » Na in zagona: » & sWbemObiect.StartMode & vbCrLf

next

Koli ino zajetih informacij lahko nadalje omejimo z naslednjimi WQL primeri:

- »SELECT DisplayName, State, StartMode FROM Win32 Service«

- »SELECT \* FROM WIN32\_Service WHERE State='Stopped' »

 - »SELECT DisplayName, State, StartMode FROM WIN32\_Service WHERE State='Stopped' »

Pazljiva izbira kriterijev in podmnožice zapisov se nam lahko še kako obrestuje.

rafiniramo s pomo jo optionalflags, kar pa si bomo ogledali kasneje.  $\,$ e nam pri preiskušanju skript Zamislimo si samo razliko koli ine podatkov vseh zapisov v Event Logu dolo enega strežnika, ali pa samo zapise dolo enega ,nam zanimivega dogodka v Application Logu.Poizvedmo lahko nadalje stvari uidejo iz rok (npr.:napišemo in stestiramo skripto za branje vseh dogodkov dobro zaposlenega strežnika,) je najboljša rešitev ustavitev in ponovni zagon WMI servisa.

Oglejmo si še primer izpisa zanimivejših lastnosti aktivnega operacijskega sistema:

```
On Error Resume Next
strComputer = "."
Set objWMIService = GetObject("winmgmts:\\" & strComputer & "\root\cimv2")
Set colItems = objWMIService.ExecQuery("Select * from Win32_OperatingSystem",,48)
For Each objItem in colItems
   Wscript.Echo "BootDevice: " & objItem.BootDevice
   Wscript.Echo "Caption: " & objItem.Caption
   Wscript.Echo "CodeSet: " & objItem.CodeSet
   Wscript.Echo "CSName: " & objItem.CSName
```
Wscript.Fcho

 Wscript.Echo "CurrentTimeZone: " & objItem.CurrentTimeZone Wscript.Echo "FreePhysicalMemory: " & objItem.FreePhysicalMemory Wscript.Echo "FreeSpaceInPagingFiles: " & objItem.FreeSpaceInPagingFiles Wscript.Echo "FreeVirtualMemory: " & objItem.FreeVirtualMemory Wscript.Echo "Locale: " & objItem.Locale Wscript.Echo "InstallDate: " & objItem.InstallDate Wscript.Echo "NumberOfProcesses: " & objItem.NumberOfProcesses Wscript.Echo "NumberOfUsers: " & objItem.NumberOfUsers Wscript.Echo "RegisteredUser: " & objItem.RegisteredUser Wscript.Echo "SerialNumber: " & objItem.SerialNumber Wscript.Echo "ServicePackMajorVersion: " & objItem.ServicePackMajorVersion

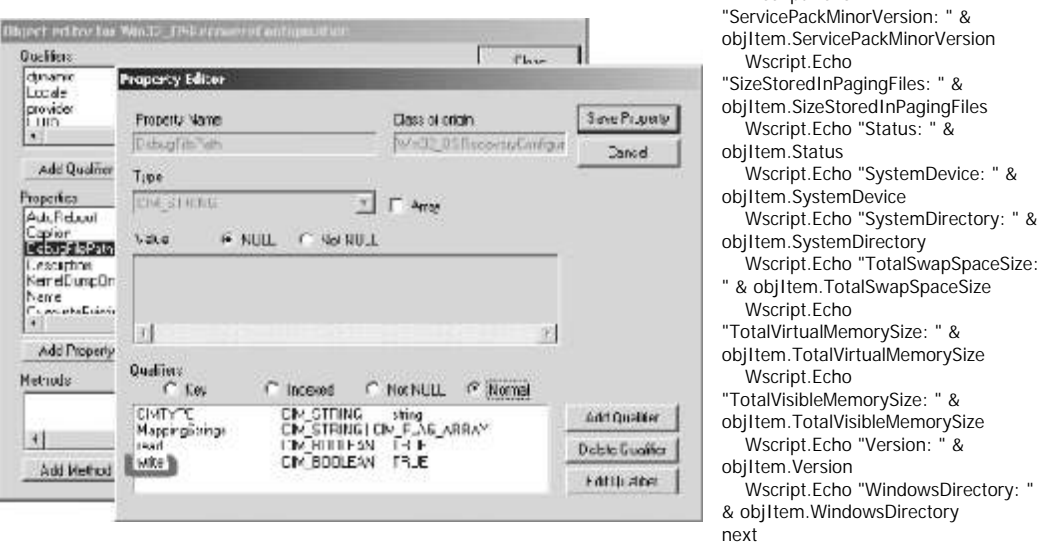

Pri izpisu datuma inštalacije sistema ni prišlo do napake. Le ta je izpisan v UTC formatu ( yyyymmddHHMMSS.nnnnnn+-UUU)

#### **Spreminjanje lastnosti**

Ve ina lastnosti virov v okolju Windows 2000 je dostopnih samo za branje. (od 4000+ jih lahko spreminjamo samo 39 )..

Oglejmo si primer spreminjanja vrednosti WIN32\_OSRecoveryConfiguration razreda.

```
sRacunalnik = "."
sRazred = "Win32_OSRecoveryConfiguration"
set oSWbemServices = GetObject("winmgmts:\\" & sRacunalnik & "\root\cimv2")
set cInstances = oSWbemServices.ExecQuery("SELECT * FROM " & sRazred)
for each oInstance in cInstances
          oInstance.DebugFilePath = "c:\temp\memory.dmp"
next
```
Katere lastnosti lahko spreminjamo in katerih ne najlažje izvemo s pomo jo zgoraj omenjenega wbemtest.exe. Ogledati si moramo samo Write dolo ilo (qualifier) nam zanimive lastnosti in ele-ta

#### Programiranje

vsebuje vrednost TRUE, lastnost lahko skriptno spreminjamo.

#### **Klic funkcije**

Primere klicanje funkcij kot so poizvedovanje in ustavljanje servisov WIN32\_process razreda ter ponovni zagon ra unalnika (WIN32 OperatingSystem) smo si ogledali že v prejšnjem prispevku (glej PIKA 4-V oz. http://www.kompas-xnet.si/pika/images/Pika4-V.pdf )

#### **Kreiranje vira**

Nekateri WMI razredi (npr.: WIN32\_Process in WIN32\_Share) podpirajo metodo Create.

Kot primer si oglejmo kreiranje novega skupnega direktorija

sRacunalnik = «FileServer01« sRazred = «Win32\_Share« sPot = »c:\skupno8« sIme = "Dokumenti8" iMaximumAlloved = 32 sOpis = " Zbirka dokumentov 8.del"

set oSWbemServices = GetObject("winmgmts:\\& sRacunalnik & "\root\cimv2")

set SWbemObject = Get(sRazred)

iStatus = oSWbemObject.Create( spot, sIme, 0 , iMaximumAllowed, sOpis )

wscript.echo "Status : " & iStatus

Vir lahko ustvarimo, če njegov razred vsebuje metodo Create (podobno kot pri spreminjanju lastnosti, si tudi tukaj lahko pomagamo z wbemtext.exe)

Spotoma si tu oglejmo še primer metode Delete:

```
sRacunalnik="."
sVir = "Win32_Share.name='Skupno8'"
```

```
set oSWbemServices = GetObject("winmgmts:\\" & sRacunalnik & "\root\cimv2")
set oSWbemObject = oSWbemServices.Get(sVir)
oSWbemObject.Delete
```
**Aleš Lipušček** ales.lipuscek@xnet.kompas.si

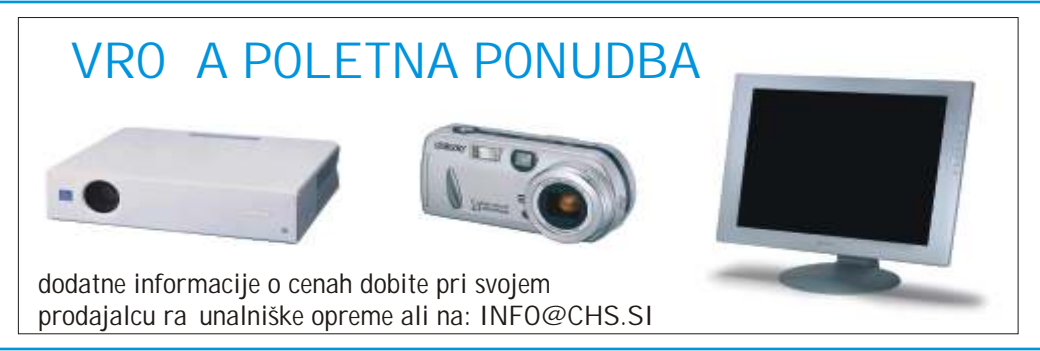

## Brezpla na XML seminarja

V sodelovanju z našim partnerjem **SOFTWARE AG** vas vabimo na delavnici na temo XML, ki sta namenjena vsem tistim, ki v podietju gradijo in dolo ajo strategijo razvoja informatike.

Ta poldnevna seminarja vas seznanita z osnovami XML-a in sta posebej prirejena za vodilne in vodstvene kadre, ki želijo XML kot del strategije B2B in e-poslovanja.

Osnovni namen seminarja je, da odgrnemo tan ico skrivnosti z XML: slišali boste kratko zgodovino in izvor XML-a, posebno pozornost bomo namenili temu, da ugotovimo, zakaj naj bi bil XML pomemben za vas. Del programa je namenjen vrsti prakti nih primerov, ki so namenjeni temu, da vam prikažejo, kakšne ugodnosti ima lahko podjetje z uvedbo XML-a

Seminar bomo zaklju ili z razgovorom o potrebnih pripravah na uvedbo XML, stroških za pripravo in implementacijo XML ter o tem, kdaj se vam bo investicija za ela vra ati.

<u>Seminarja sta brezpla\_na!</u> In potekata od 9:30 13:30, v prostorih KOMPAS Xnet, Pražakova 4.

Število mest je omejeno, zato bomo upoštevali prijave po sistemu "kdor prvi pride, ..." **Prijave: xnet@kompas.si** Seminar bodo izvajali predavatelji XML Academy- Software AG v angleškem jeziku.

#### **- 3. junij 2003 od 9:30 13:30 XML and Content Management**

Content

- Understand what XML is, the market, the drivers and why it is important for a company
- Understand how XML can add value to an organisation's IT strategy
- · Understand why XML is a key enabler for Web Content Management Systems
- Understand the key business benefits of XML and Web Content Management Systems
- · Understand what is involved in building a robust, scalable and integrated XML Web Content Management Solution
- · Be able to develop a project methodology framework for the implementation of XML and Web Content Management Solution
- · Be able to generate a ROI analysis for your Web Content Management Solution based on XML

#### **- 4. junij 2003** od 9:30 13:30 **XML za MANAGERJE**

#### **Content**

- Understand what XML is and why it is important
- Distinguish between XML hype and reality
- Understand how XML can add value to an organisation's IT strategy
- Understand why XML is a key enabler for B2B e-Business integration
- Be familiar with horizontal and vertical applications of XML in the marketplace
- · Understand the key business benefits of XML
- Understand what is involved in building a robust, scalable and integrated XML solution
- Be able to develop a project framework for the implementation of XML

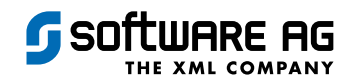

### Nova »2003« znanja Windows 2003 poletna šola

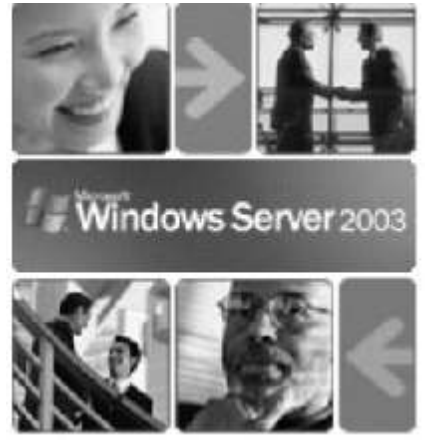

Vsak nov operacijski sistem prinese potrebo po u enju in spoznavanju dolo enih novosti in s prihodom produkta Windows 2003 Server ni ni druga e. Microsoft je vsporedno z novim strežnikom pripravil tudi paleto novih te ajev ter seveda tudi MCP izpitov, ki nas pripeljejo do MCSA oz. MCSE naslova.

Z obsežnostio produkta se seveda ve a tudi gradivo, ki ga je potrebno predelati, e želimo osvojiti dolo eno znanje, pa tudi število izpitov za dosego željenega Microsoftovega certifikata.

e želimo dose i MCSA naziv moramo tako v sklopu MCSA za Windows 2003 opraviti štiri MCP izpite, za MCSE za Windows 2003 pa sedem. Seveda bomo bistveno lažje delo

(vsaj kar se števila izpitov ti e) imeli tisti, ki MCSA ali MCSE naziv že imamo. V tem primeru bo za MCSA za Windows 2003 potreben en MCP izpit, za MCSE naslov pa dva.

Izbiranje izpitov, ki nas pripeljejo do željenega cilja je pravi projekt, saj lahko izbiramo med mnogo razli nimi izpiti, med katerimi so dolo eni obvezni in jih je potrebno opraviti, dolo eni pa so izbirni in med množico izpitov tako izberemo le na primer dva. Ve informacij na to temo boste našli na Microsoftovi spletni strani <u>http://www.microsoft.com/traincert/highlights/windows2003.asp</u>

da pa vam bo pri »študiju« lažje, vam bomo priskočili na pomoč in (kot vedno) pripravili **Poletno**  Windows 2003 šolo. Tako se bom v vročini letošnjega poletja (seveda je u ilnica na KOMPAS Xnetu prijetno klimatizirana!) ukvarjali z naslednjimi MOC te aji ter tako nekako strnili kar veliko koli ino zanimive snovi v **tri tedne, med 14. julijem in 1. avgustom 2003:**

·#2277: Implementing, Managing, and Maintaining a Microsoft Windows Server 2003 Network Infrastructure: Network Services (5 dni) **14. - 18.**

·#2274: Managing a Microsoft Windows Server 2003 Environment (5 dni) **21. - 25.**

·#2285\*: Installing, Configuring, and Administering Microsoft Windows XP Professional (2 dni) **28.- 29.**

·#2159: Deploying and Managing Microsoft Internet Security and Acceleration Server 2000 (3 dni) **30.-1.8.**

Upam, da Vam bomo s tem programom olajšali spoznavanje novosti novega operacijskega sistema in da se sredi julija srečamo v naših poslovnih prostorih.

(\* V primeru, da #2285 julija še ne bo dosegljiv s strani Microsofta (predviden izid te aja je junij 2003) bomo izvedli modularni MOC te aj z enakimi temami.)

Kotizacija, ki vklju uje gradivo za vse naštete te aje (4x), kosila v hotelu Astral (15x), brezpla no opravljanje MCP izpitov (4x) in osvežilne napitke v asu te ajev znaša samo 620.000,00 SIT + **DDV** (redna cena: 768.000,00 SIT)

Podrobnosti o programu poletne ŠOLE in vsebini posameznih te ziev si lahko ogledate na naši spletni strani.

Število mest je omejeno, prijave sprejemamo do zasedbe prostih mest, zato ne zamudite izjemne priložnosti!

Še oklevate? Windows 2003 poletno ŠOLO vodi **Gregor Šuster, MCSE, MCT**

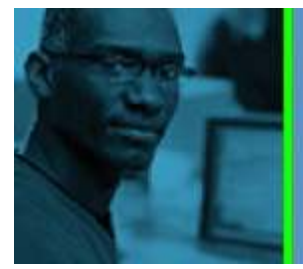

**PREPARE FOR MCAD FOR** MICROSOFT .NET CERTIFICATION.

Developer Skills Builder for Microsoft .NET.

Click here for more information!

## MCAD poletna ŠOLA

Microsoft Curriculum

Za vse, ki si želite pridobiti naziv **MCAD for Microsoft .NET** bomo v avgustu izvajali MCAD poletno ŠOLO, ki bo potekala po programu, ki ga je pripravil Microsoft. Program obsega 3 MOC te aje, v skupnem trajanju 13 dni, poleg tega pa boste prejeli tudi gradivo za dva t.i. **e-learning** tečaja.

> #2373: Programming with Visual Basic .NET: 4. 8. avgust 2003 #2389: Programming with ADO.NET: 11. 13. avgust 2003

#2310: Building Web Applications Using Microsoft Visual Studio .NET: 18. 22. avgust 2003 Izbrana e-learning te aia:

> #2507: Programming with the Microsoft .NET Framework #2524: Developing XML Web Services using Microsoft ASP.NET

Kotizacija, ki vklju uje gradivo za vse naštete te aje (5x), kosila v hotelu Astral (13x), brezpla no opravljanje MCP izpitov (3x) in osvežilne napitke v času tečajev znaša **samo 540.000,00 SIT + DDV** (redna cena 650.000,00 SIT)

Podrobnosti o programu MCAD poletne ŠOLE in vsebini posameznih te ajev si lahko ogledate na naši spletni strani.

Število mest je omejeno, prijave sprejemamo do zasedbe prostih mest, zato ne zamudite izjemne priložnosti!

### Petkov hitri seminar

Ali se Vam kdaj zgodi, da bi preiskusili nek nov produkt, funkcijo določenega programa ali kaj podobnega, pa pri tem naletite na težave kot so pomanjkanje asa, procesorske mo i oz. ra unalnikov za testno okolje, pomanjkanje volje za preiskušanje novih produktov ali pa mogo e nedostopnost programske opreme za testiranje?

Za Vas bomo pripravili kratke enodnevne seminarje, na katerih si bomo pogledali nove možnosti zanimivih produktov, za Vas bomo postavili testno okolie, kier boste lahko produkte ali niihove dele sami preiskusili, pripravili potrebne informativne materijale in Vam željene produkte predstavili. Za za etek smo pripravili tri seminarje:

- Avtomatizirano nameš anje OfficeXP v omrežnem okolju
- · Kaj zmorejo in kako koristno uporabiti SharePoint Team Services
- Stvari na katere ne smemo pozabiti pri nastavitvah varne Windows 2000 domene

#### **Termini so objavljeni na spletni strani**

Seveda pa bi bili zelo veseli, e bi z nami tudi sodelovali na ta na in, da nam na naslov <u>petkovseminar@xnet.kompas.si</u> pošljete kakšen predlog o temah, ki vas zanimajo. Konec koncev so ti seminarji namenjeni Vam! Vsak predlog bo dobrodošel in e boste predlagali temo, katere seminar bomo tudi izvedli, vas bomo nagradili z brezpla, nim obiskom. Prav tako bi Vas povabil, da se vpišete na našo mailing listo, preko Želimo<sup>va</sup>vam prijeten oddih! katere Vam bomo pošiljali informacije o novih seminarjih (samo o seminarjih, brez drugega propagandnega materijala!). Na to mailing listo se vpišete tako, da nam pošilite elektronsko sporo ilo na <u>petkovseminar@xnet.kompas.si</u> s pripisom o tem, da želite dobivati informacije o seminarjih, lete pa bodo prav tako objavljene tudi na naši spletni strani <u>www.kompas-xnet.si</u>.

Cena obiska na seminarju je simboli nih 10.000,00 SIT + DDV, v ceno pa je vklju en materijal, potreben na seminarju, priprava delovnih pogojev za Vaše samostojno delo, predavatelj, ki vam bo temo predstavil ter osvežilni napitki, kava ter prigrizek, da boste lažje preživeli dan.

> Gregor Šuster MCSE, MCT gregor.suster@xnet.kompas.si

### Iz sveta znamk Pošte Slovenije

Pošta Slovenije je zopet izdala nove znamke.

Ve informacij si oglejte na spletni straneh "Svet znamk" na naslovu:

**www.posta.si/slo/dz/default.asp**

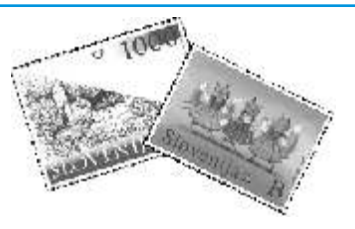

### **NORE PO ITNICE za šolarje**

Kon no smo spet do akali najboljši as leta poletje! as po itnic, novih poznanstev, as sprostitve in uživanja in as za stvari, ki jih med letom enostavno ne moremo početi. To pa je tudi čas, ko vas vse šolarje ponovno lahko povabimo na tedenske delavnice ra unalništva. Nekateri že poznate naše programe, ostali pa se še lahko prepričate, da je to zelo zanimiv na in preživetia teden dni počitnic.

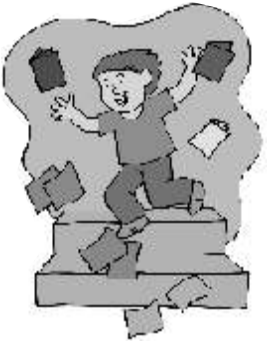

Prirejamo tri razli ne delavnice in sicer: USTVARI SVOJO RI SANKO (PowerPoint in Internet) (v FrontPage) **NAREDI SVOJO SPLETNO STRAN**

IZDELAJ SVOJ ASOPIS (spomo jo Worda, Excela, Interneta)

Delavnice bodo potekale od ponedeljka do petka od 8.30-14.00, na Pražakovi 4 v Ljubljani. Pri vsaki delavnici se boste spoznali še z osnovami Interneta in elektronsko pošto, za sprostitev pa si bomo privošili razli ne ra unalniške igrice. Zadnji dan pa boste sestavili LEGO ROBOTA. Z njim boste tekmovali, najboljši pa boste za to prejeli NAGRADE!!!! Vsak u enec ima svoj ra unalnik.

Torej, do petka boste naredili svoj izdelek (odvisno za katero delavnico se odlo iš), se nau ili uporabljati Internet, sestavili Lego robota in seveda kolikor bo prostega asa, igrali razli ne igrice.

Program je pester in zanimiv, zato se prijavi še danes. **Cena** tedenske delavnice je samo 30.000,00 SIT. V ceni je vklju ena tudi malica, sok in sladoled, tako da ne boste ne la ni in ne žejni.

POZOR!! Skupine so zelo majhne, zato je število mest omejeno. Le s pravo asno prijavo si lahko zagotoviš udeležbo. Rok prijave pa je vsaj 14 dni pred pri etkom.

#### **TERMINI**

**JULIJ 2003 AVGUST 2003 od 4.-8.8.2003, 18.-22.8.2003 od 7.-11.7.2003, 14.-18.7.2003, 21.-25.7.2003, 28.7.-1.8.2003**

Posamezni termin bo izveden, e se bo prijavilo vsaj 6 u encev.

Za dodatne informacije pokli i 439-94-90, ali pa pošlji mail na janja@xnet.kompas.si.

### Avtomatizirajmo nameš anje varnostnih popravkov

»Varnost« je že nekaj asa ena bolj pojavi problem? Problem se pojavi takrat, pogosto izrečenih besed v povezavi z ko pomislimo, da je na primer varnostni ra unalniškimi omrežji in sistemi. e se popravek velik 5 Mb in da imamo v omejimo samo na Windows operacijske podjetju 100 računalnikov. V takem sisteme (Windows 2000 Server in primeru bomo naredili 500 Mb prometa Professional, Windows NT 4 Server in preko omrežja, saj bo vsak računalnik z Workstation) potem je delo vsakega Microsoftove spletne strani samostojno preverja kateri varnostni popravki so tako administrator ne bo imel nobenega dosegljivi na Microsoftovi spletni strani in pregleda nad tem, kateri varnostini jih po potrebi nameša na operacijske popravki bodo namešeni in kateri ne. In sisteme, ki bi lahko bili potencialna tarach ese nam to dvoje ne zdita nepomembni

vestnega administratorja, da vsakodnevno prenesel potrebni varnostni popravek. Prav

popravkov na en zakrpati varnostne ra unalnikih se distribuiranjem distribuiranjem distribuiranjem distribuiranjem distribuiranjem distribuiranjem

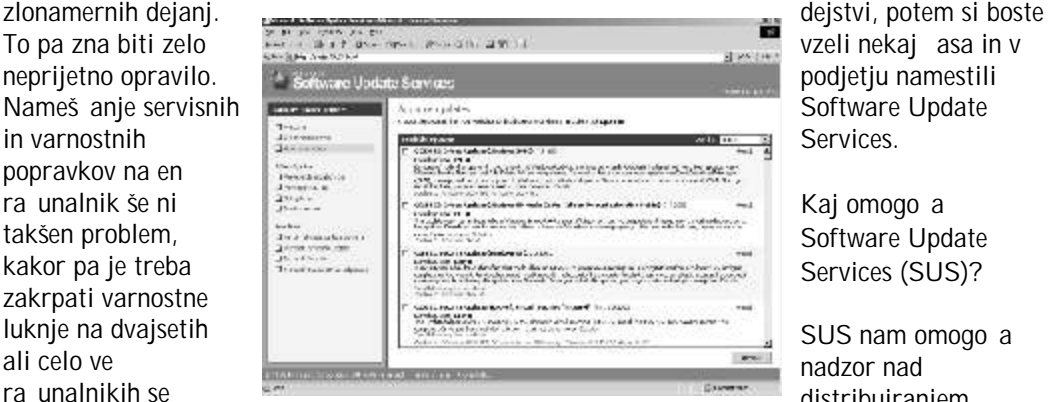

varnostnih popravkov,

administrator že z nejevoljo prestavlja od skrbi za lokalne kopije le teh in nam v<br>Ta unalnika do ra unalnika in pritiska na se kombinaciji z aktivnim imenikom omo

Da to delo ni prijetno so ugotovili tudi na Microsoftu in v operacijske sisteme SUS se administratorju predstavi kot IIS vgradili funkcijo »Automatic Updates«, ki web stran, preko katere lahko celoten do neke mere olajša administratorjevo delo servis administriramo, skladiš e za in (ustrezno nastavljena) sama na in (ustrezno nastavljena) sama na varnostne popravke, stran, kjer lahko<br>Ta unalnik prenaša ustrezne varnostne v varnostne vlaga vlamo kateri popravki so bili računalnik prenaša ustrezne varnostne ugotavljamo kateri popravki so bili

Odli no, to je prava stvar! In kje se potem katere bomo, kdaj se bo SUS strežnik

ra unalnika do računalnika in pritiska na kombinaciji z aktivnim imenikom omogoča<br>Konfiguracijo funkcije »Automatic konfiguracijo funkcije »Automatic Updates« na klientih.

> prenešeni na strežnik, katere varnostne popravke na klientih ne bomo namestili in

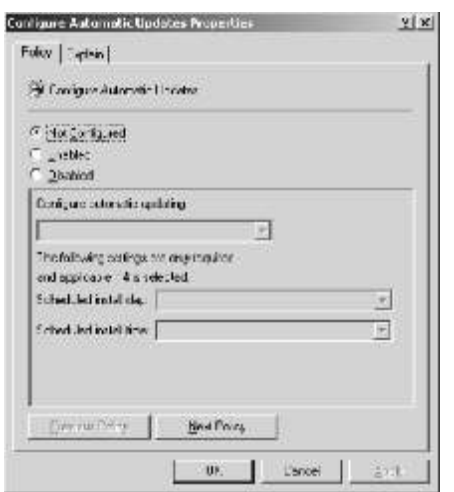

osveževal... Skratka, vse na enem mestu.

Po tem, ko smo si izbrali ra unalnik, ki funkcija, ki se jo v podjetju sigurno spla a bo gostil SUS, je treba ustrezno pripraviti uvesti. Namestitev je enostavna, naše tudi kliente v našem omrežju. Z uporabo omrežje pa bo z uporabo SUS strežnika aktivnega imenika in skupinskih pravil je vsekakor bolj varno. to opravilo zelo enostavno. Obstaja Gregor Šuster Gregor Šuster administrativna predloga, ki jo dodamo k MCSE, MCT skupinskim pravilom, v kateri lahko gregor.suster@xnet.kompas.si

dolo imo, s katerega računalnika naj »Automatic Updates« funkcija rpa svoje varnostne popravke in kdaj naj se ti varnostni popravki nameš ajo.

Kaj pa slabosti? Slabost je v nekaterih primerih ta, da potrebujete za uporabo SUS strežnika aktivni imenik, torej Windows 2000 domeno. Prav tako je slabost v podpiranju samo novejših operacijskih sistemov (Windows NT in Windows 9x nista podprta). V trenutni razli ici SUS strežnika tudi ni podpore za Office popravke, kar pa se bo v naslednjih razli icah nedvomno spremenilo.

Če povzamemo na kratko je SUS

#### mojaShramba - u inkovito obvladovanje dokumentov v poslovanju podjetja

Rešitev mojaShramba omogoèa preprosto obvladovanje dokumentov podjetja in s tem racionalizacijo poslovanja ter povezavo s podatki v poslovnem informacijskem sistemu. Je odlièen pripomoèek vsem, ki pri svojem delu potrebujejo dokumente podjetja, informacije in s tem tudi znanje, ki tu nastaja.

Dokumenti so lahko razliènih tipov, vsebin in iz razliènih virov. Spremljamo vse vhodne dokumente, tudi raèune, ki prihajajo še v papirni obliki, jih povežemo z obstojeèimi dokumenti (npr. raèun-dobavnica), vhodnimi, izhodnimi in internimi. Dokumente lahko najdemo po lastnostih, ki smo jih samodejno ali roèno opredelili in po polnem tekstu v èasu obravnave dokumenta ali v arhivu.

Uporaba je omogoèena tistim, ki do dokumenta smejo, na naèin, ki je prilagojen posameznim zahtevam. Varnost dokumentov v elektronski obliki je veèja, saj originalni papir lahko hranimo le na enem mestu, elektronske dokumente pa hranimo lahko na razliènih medijih in lokacijah. Z našimi izkušnjami smo nadgradili možnosti, ki jih nudi MS SharePoint Portal Server v celovito rešitev.

ECS d.o.o. http://www.ecs.si/

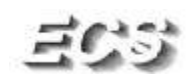

# Velika nagradna igra

Poletna vro ina se je že najavila, zato smo za vas pripravili osvežujo o nagradno igro, z lepimi nagradami, ki so jih prispevali naši sponzorji. Sodelujete lahko tako, da nam najpozneje do 5. septembra pošliete razglednico s po itniškimi pozdravi. Da pa naloga ne bo preve preprosta, morate pripisati tudi klju no geslo, ki se skriva nekje v PiKI.

Med vsemi, ki boste v igri sodelovali, bo žreb razdelil naslednje nagrade:

- 1 x dlan nik Palm Zire (CHS)
- 1 x Symantec Internet Security 2003 (CHS)
- 2 x Leksikon računalništva in informatike (Založba Pasadena)
- 1 x multimedijska tipkovnica (Alldea)
- 1 x opti na miška (Alldea)
- 1 x Knjiga TAKO POSTANEŠ VODILNI (Založba Tangram)
- 3 x Te aj po izbiri v vrednosti 30.000,00 SIT (KOMPAS Xnet)

Seveda bomo upoštevali tudi e-razglednice. Nikakor pa ne pozabite pripisati svojih podatkov, pa tudi e-naslova, e želite, da vas v bodo e tudi po elektronski pošti obveš amo o novostih in akcijah. Veliko sreče!!!

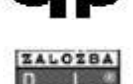

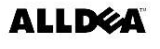

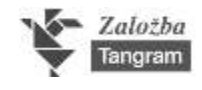

#### Symantec Client Security poslej z Microsoftovim certifikatom

Družba Symantec, v svetu vodilni ponudnik na podro ju internetne varnosti, je objavila, da bo njen izdelek Symantec Client Security podpiral Windows Server 2003 in tudi 64 bitno razli ico Windows. Symantec je objavil tudi, da je Symantec AntiVirus Corporate Edition, ki v Symantec Client Security prispeva tehnologijo za odkrivanje virusov, pridobil Microsoftov certifikat za Windows Server 2003, za njegovi izdaji Standard in Enterprise.

**Enostavno konfiguriranje, uvajanje in upravljanje**

Symantec Client Security omogo a skrbnikom za IT centralizirano konfiguriranje in uvajanje te rešitve, vsakodnevno upravljanje pravilnikov, na voljo pa so tudi funkcije za izdelovanje poročil. Da pa se čas, potreben za skrbniška opravila, še dodatno skrajša, lahko skrbniki Symantec Client Security enostavno uvedejo z uporabo ene od treh vnaprej pripravljenih paketnih namestitev. Na voljo so polna namestitev, namestitev, ki zahteva malo upravljanja, in namestitev za lahke odjemalce, ki zahteva zelo malo sredstev, vendar ne na račun varnosti. Skrbniki lahko na ravni celotne organizacije uporabijo tudi zaklepanje pravilnikov, s imer uporabnikom preprečijo spreminjanje nastavitev varnosti za odjemalce. Pravilnike po meri je mogo e uporabiti za izbrane skupine uporabnikov, denimo, za posamezne oddelke ali lokacije.

### SRE NI NAGRAJENCI<br>V prejšnji številki PiKE ste odgovarjali na nagradno vprašanje: KOLOFON

**Naštejte vsaj 4 verzije Microsoft Windows OS?**

**MATEJ ŠRANC** bon v vrednosti 15.000,00 SIT **MIHAEL LUKANOVIC** bon v vrednosti 10.000,00 SIT **LUCIJA RO NIK** bon v vrednosti 10.000,00 SIT

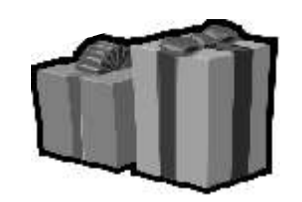

**Nagrajencem estitamo, ostalim se zahvaljujemo za sodelovanje!**

### Pomagajte PiKI na pravi naslov

Zavedamo se, da imamo v svoji bazi kar veliko napa nih naslovov, saj se je veliko podjetij in ustanov preimenovalo, spremenila so se imena ulic, nekaterih vaših sodelavcev tudi ni ve

Pomagajte PiKI, da pride v roke vam, ki jo radi preberete. Pokli ite nas in nam sporo ite pravilne podatke, seveda pa lahko spremembe naslova sporo ite tudi po elektronski pošti.

Za pomo se vam toplo zahvaljujemo!

### www.kompas-xnet.si

- $\bullet$  **koledar te** ajev  $\bullet$  **naše storitve**
- **Opisi te** ajev<br>**Opisi te** ajev
- 
- 
- **PiKA OnLine**
- 
- 
- **••** v zadnjem hipu **•• •** podatki o podjetju
- **Oprijavnica posebne ugodnost**

**Izdaja:** KOMPAS Xnet Pražakova 4 1514 Liubliana Tel: 01 2344-394 Fax: 01 2318-687 xnet@kompas.si www.kompas-xnet.si

**Direktorica:** Branka Slinkar

**Glavni urednik in oblikovalec:** Matjaž Žnidarši

**Pomo niki glavnega urednika:** Janja Levstek, Gregor Šuster, Jernej Oprešnik, Peter Kobe, Janez Strojan, Tomaž Tekavec, Matej Zorman, Dušan Zupani.

**Odslužil državi Grega Pomirja** Cric **Stažirata** Andreja, Jure **Nesre en** Matjaž **Pozabi** Aleš **Lete i Dare**